# **Tematický celek 07**

# **7.1 Ladění kódu a chyby**

ladění kódu je proces, kdy se snažíme odstranit z aplikace chyby, které jsme vytvořili při návrhu aplikace.

# **7.1.1 Druhy chyb**

- chyby mohou být:
	- *chyby při překladu,*
	- *chyby za běhu aplikace,*
	- *logické chyby.*

## Chyby při překladu

- jsou způsobeny špatně zapsaným kódem,
- jestliže v době návrhu aplikace napíšeme špatné klíčové slovo nebo jinou syntaktickou chybu, VB ji odhalí v době překladu,
- jestliže chceme, aby nám VB zobrazil chybovou hlášku ihned, jakmile chybnou syntaxi napíšeme v okně Errors, Warnings nebo Messages. (nedává smysl)

## Chyby za běhu aplikace

- tyto chyby nastanou, pokud aplikace běží a pokusí-li se příkaz provést operaci, která provést nejde,
- příkladem může být dělení nulou.

# Logické chyby

- jejím následkem je jiné chování aplikace, než jaké očekáváte,
- aplikace může obsahovat syntakticky správný kód, běží bez jakýchkoliv chyb a stejně podává nesprávné výsledky,
- tyto chyby se dají odstranit jen testováním a analýzou výsledků.

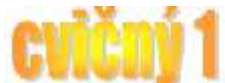

# **7.2 Ladící nástroje**

- jsou navrženy pro pomoc při odstraňování logických chyb a chyb za běhu programu a sledování chování aplikace, v níž se žádné chyby viditelně neprojevují,
- aplikace může být ve třech modech:
	- *mód návrhu,*
		- *mód běhu aplikace,*
	- *mód přerušení programu.*

# **7.2.1 Mód přerušení**

- do tohoto módu se dostaneme, když nastane chyba za běhu aplikace nebo když se program dostane k místu, kde je nastavena zarážka – breakpoint.

#### Zarážka – breakpoint

- definuje řádek aplikace, v němž se má běh aplikace automaticky přerušit,
- nastavíme ho tak, že v módu návrhu klepneme myší vlevo od řádku, na který chceme zarážku umístit (také přes menu Debug – Toggle Breakpoint, F9),
- odstraníme ji opětovným kliknutím na toto místo.

#### Krokování

- proces, kdy v módu přerušení vykonáváme jeden příkaz za druhým,
- máme tyto volby:
	- *Step Into* (F8) provede následující řádek kódu, pokud je volána jiná procedura, krokování pokračuje i v ní po jednotlivých řádcích,
	- *Step Over* (Shift+F8) provede následující řádek kódu, pokud je volána jiná procedura, je toto provedeno najednou v jednom kroku,
	- *Step Out*  (Ctrl+Shift+F8) provede zbytek aktuální procedury a zastaví se na následujícím řádku ve volající proceduře,
	- *Run To Cursor* (Ctrl+F8) provede sled kroků až k místu, kde máme umístěný kurzor.
	- *Set Next Statement –* (Ctrl+F9) vynechá se část kódu a přejde se na příkaz, kde je kurzor.

## **7.2.2 Používání ladících oken**

- v módu přerušení můžeme používat některá okna k ladění kódu,
- zobrazíme je pomocí menu View,
- jsou to:
- okno *Immediate*.

#### Okno Immediate

zobrazuje informace, které vyplývají z ladících příkazů uvnitř kódu nebo jsou odpovědí na příkazy zadané přímo v tomto okně.

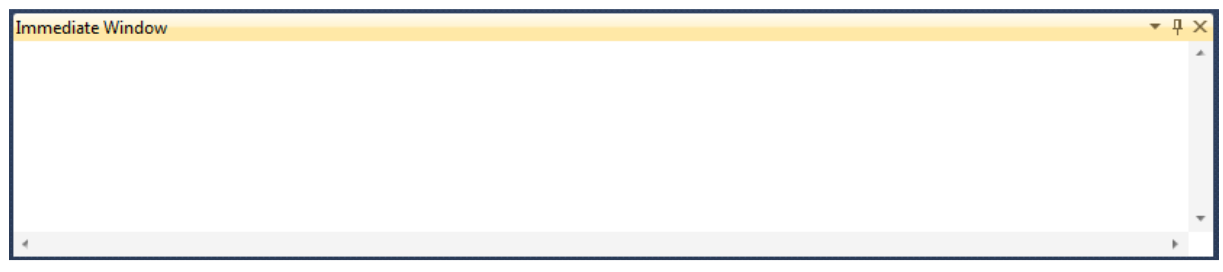

# **7.3 Ovládací prvek RichTextBox**

# **7.3.1 Textové pole RichTextBox**

- slouží pro text, který má být zadán uživatelem, např. pro psaní delších a rozsáhlejších textů, kde budeme používat jednoduché řezy písma (tučné, kurzíva, podtržené).
- vlastnosti:
	- o Text (co se zobrazí)
	- o Font (nastavení vlastnosti zobrazeného písma)

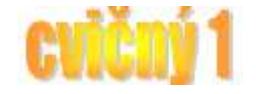

- o ForeColor (nastavení barvy zobrazeného textu)
- o Visible (nastaví zda se má ovládací prvek zobrazit při načtení formuláře)
- o MultiLine (nastaví zda se může do textového pole vložit víceřádkový záznam, *standardně nastaveno MultiLine = False*)
- o ScrollBars (nastaví zobrazení posuvníkových lišt)
- o Locked (nelze měnit obsah),
- o MultiLine (umožní zobrazovat více řádků, musí se přidat znak konce řádku vbCrLf, zřetězení pomocí &),
- o vlastnosti pro nastavení kurzoru přístupné jen při běhu programu:
	- SelectionStart (0 vlevo,  $10 10$ . znak od leva),
		- SelectionLenght (šířka kurzoru),
		- SelectedText (řetězec, kterým můžeme přepsat text).

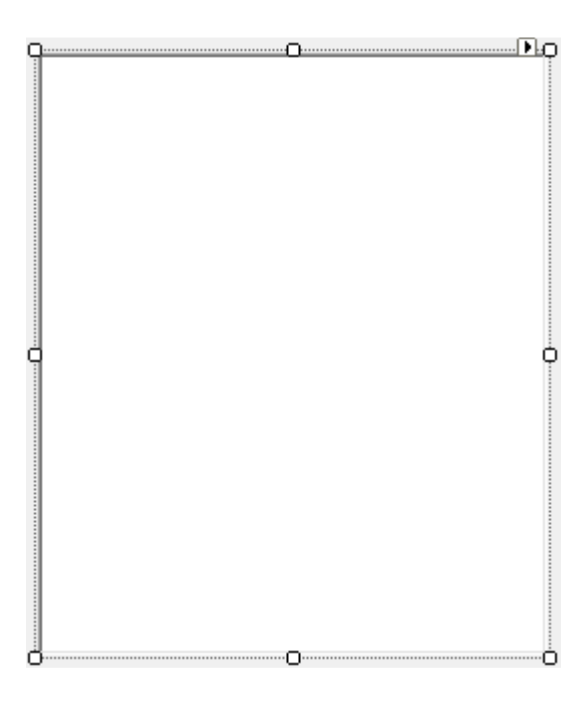